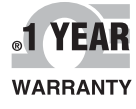

 $\epsilon$ 

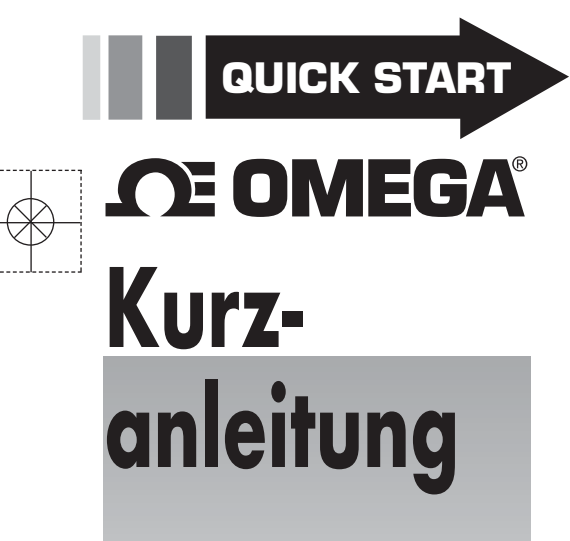

*Online bestellen unter omega.de*

*E-Mail: info@omega.de Aktuelle Produkthandbücher: http://www.omega.de/manuals/*

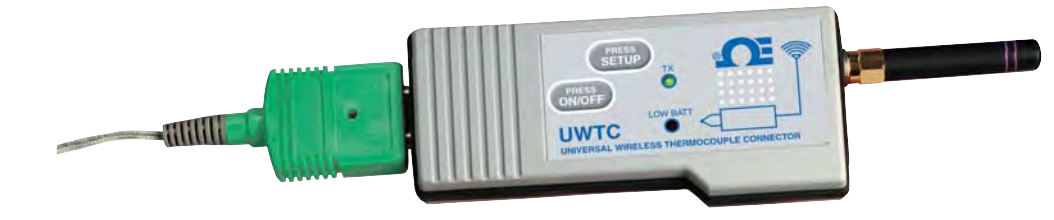

**UWTC/UWRTD** The Smart Connector<sup>TM</sup> **Drahtloser Stecker/Messumformer und Empfänger für Thermoelemente und Widerstandsfühler**

#### **Seite**

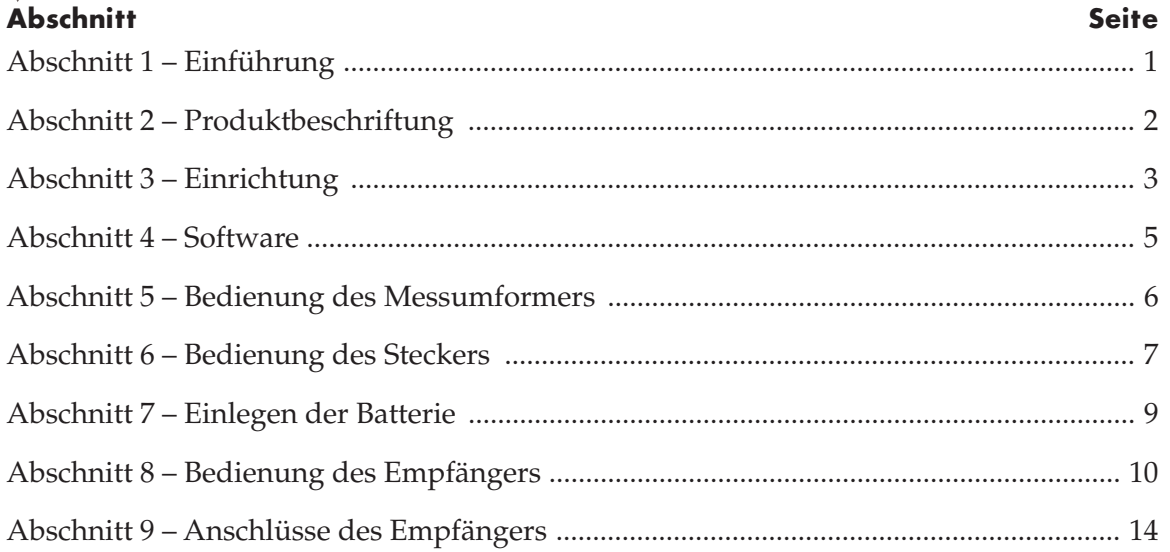

# **Abbildungsverzeichnis**

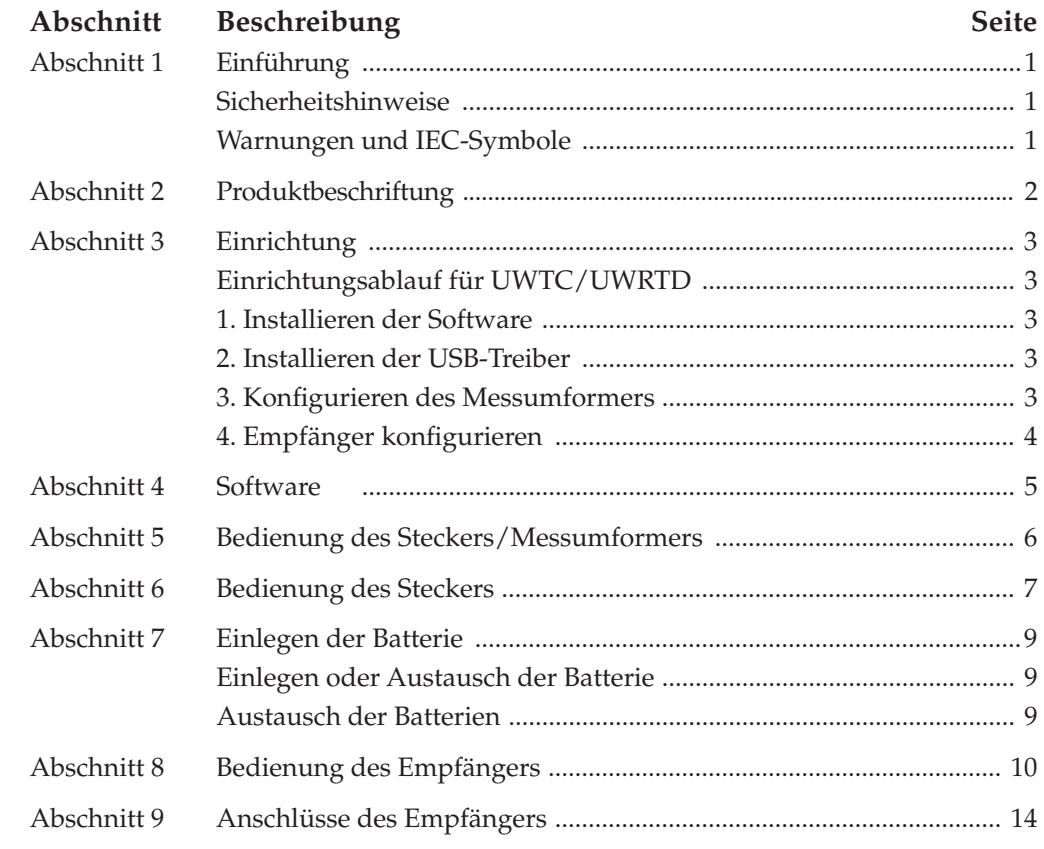

# **Abschnitt 1 – Einführung**

Vor der Installation des drahtlosen Steckers/Messumformers und des Empfängers lesen Sie bitte dieses Handbuch. Voraussetzung für die Verwendung dieser Geräte sind die Kenntnis und Befolgung aller Anmerkungen, Vorsichts-, Warn- und Sicherheitshinweise. "Gerät" bezeichnet den Stecker/Messumformer bzw. den Empfänger.

## **Sicherheitshinweise**

- Dieses Gerät ist nicht für Anwendungen in der Medizin- oder Nukleartechnik geeignet.
- Betreiben Sie dieses Gerät nicht in Umgebungen mit brennbaren oder explosiven Atmosphären.
- Das Gerät darf niemals mit einer anderen Spannung betrieben werden als der in diesem Handbuch empfohlenen bzw. der auf der Produktbeschilderung angegebenen.
- Dieses Gerät ist ausschließlich für Anwendungen ohne Feuchtigkeit in trockenen Innenräumen geeignet.
- Betreiben Sie dieses Gerät nicht abweichend von der empfohlenen Verwendung gemäß dieser Anleitung.
- Der gleichzeitige Betrieb anderer Funksender am selben Standort ist nicht gestattet. Definitionsgemäß ist dann derselbe Standort gegeben, wenn ein anderer Funksender oder seine Antenne in einem Abstand von weniger als 20 cm zum Gerät betrieben wird.
- Installieren Sie die Stecker/Messumformer UWTC niemals in einem Abstand von weniger als 20 cm voneinander entfernt.
- Installieren oder betreiben Sie den Stecker/Messumformer UWTC niemals in einem Abstand zu Personen von weniger als 20 cm.

Anmerkung:

• Ein Stecker/Messumformer UWTC darf niemals als tragbares Gerät verwendet werden. Das Gerät ist ausschließlich für den stationären Einsatz vorgesehen.

Im Gerät befinden sich keine vom Anwender zu wartenden Teile. Unbefugtes Instandsetzen oder Warten Ihres Gerätes kann zum Verlust der Garantie führen:

#### **Warnungen und IEC-Symbole**

Dieses Gerät ist in Übereinstimmung mit den IEC-Normen mit den internationalen Sicherheits- und Gefahrensymbolen gekennzeichnet. Lesen Sie alle Sicherheitshinweise und Anweisungen in dieser Anleitung, bevor Sie das Gerät in Betrieb nehmen oder konfigurieren. Befolgen Sie die Sicherheitshinweise und Anweisungen - sie enthalten wichtige Informationen zu Sicherheit und EMV. Befolgen Sie alle Sicherheitshinweise. Nichtbeachtung kann zu Verletzungen oder Schäden am Gerät führen. Die nicht bestimmungsgemäße Verwendung des Geräts führt zum Erlöschen der Garantieansprüche.

#### **IEC-Symbole Beschreibung**

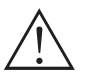

Vorsicht, mitgelieferte Dokumentation beachten

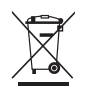

Konformität mit der EU-Richtlinie über Elektro- und Elektronik-Altgeräte

**IEC-Symbole**

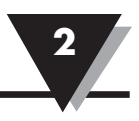

# **Abschnitt 2 Produktbeschriftung**

**Steckerbeschriftungen vorne**

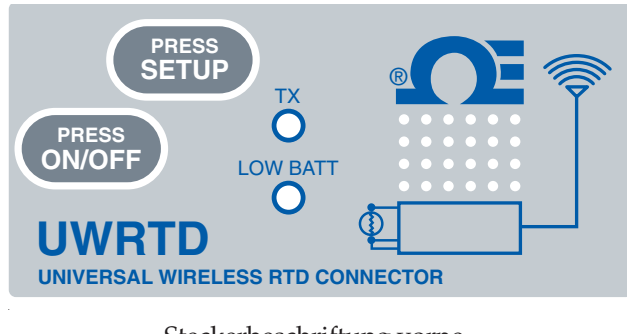

Steckerbeschriftung vorne, UWRTD-1, UWRTD-2

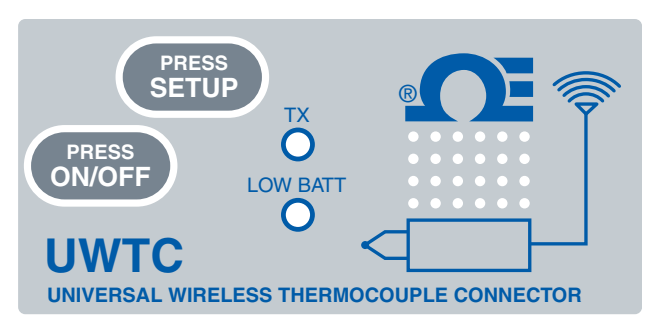

 Steckerbeschriftung vorne, UWTC-1, UWTC-2

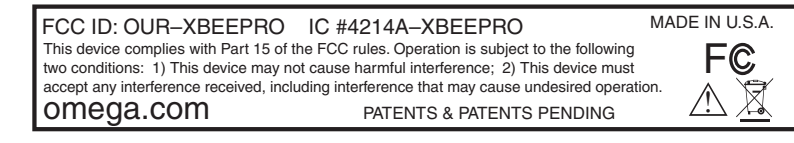

Steckerbeschriftung hinten (UWTC-1, UWTC-2, UWRTD-1, UWRTD-2)

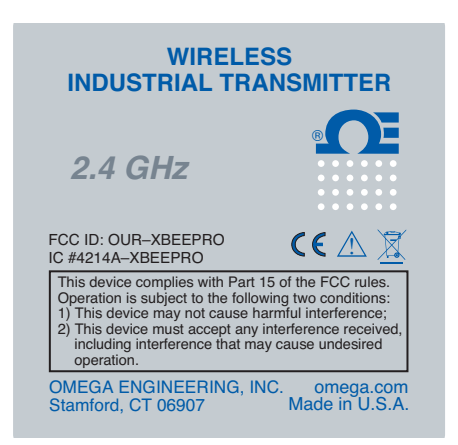

# **Empfängerbeschriftungen vorne**

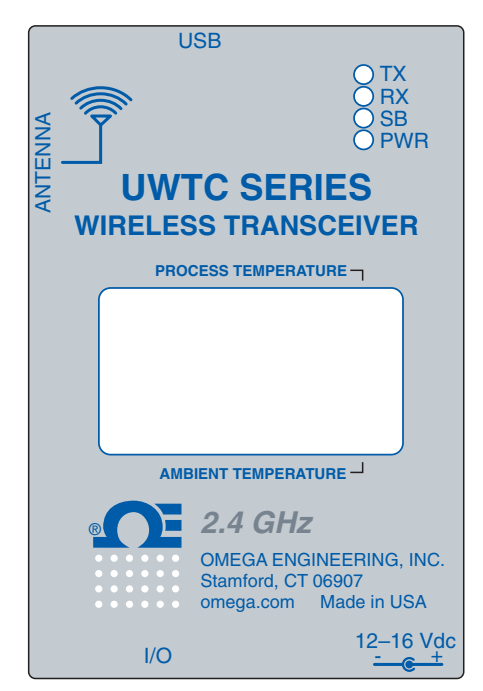

Empfängerbeschriftung vorne UWTC-REC2-D

Messumformerbeschriftung vorne UWTC-1, UWTC-2, UWRTD-1, UWRTD-2

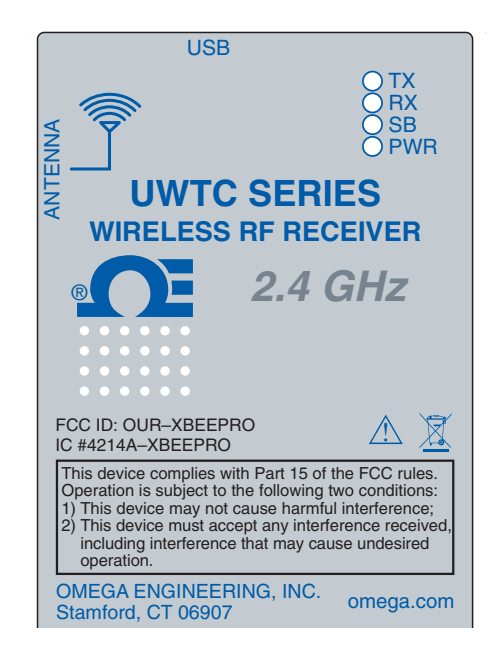

Empfängerbeschriftung vorne UWTC-REC1

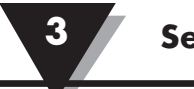

# **Abschnitt 3 – Einrichtung**

# **Einrichtungsablauf für UWTC/UWRTD:**

Bitte lesen Sie diese Bedienungsanleitung unbedingt, bevor Sie Ihr Gerät in Betrieb nehmen, und befolgen Sie alle Sicherheitshinweise.

## **1. Installieren der Software**

a. Legen Sie die mit dem Empfänger gelieferte UWTC-Benutzer-CD in das CD-ROM-Laufwerk ihres PCs ein. Der Installationsprozess sollte automatisch beginnen. Das Installationsprogramm führt Sie durch die erforderlichen Schritte zur Installation von TC Central auf Ihrem Computer.

## **2. Installieren der USB-Treiber**

Installieren Sie die für den Betrieb Ihrer UWTC-Komponenten erforderliche USB-Treibersoftware anhand der nachfolgenden Beschreibung.

- a. Legen Sie die mit Ihrem Empfänger mitgelieferte "TC-Central User Software"-CD in das CD-ROM-Laufwerk ihres PCs ein.
- b. Verbinden Sie den UWTC-Empfänger mit dem mitgelieferten USB-Kabel mit dem PC. Auf dem PC sollte die Meldung "Neue Hardware gefunden" angezeigt werden.
- c. Entsprechend startet der PC den Hardware-Installationsassistenten. Folgen Sie den Anweisungen in den Fenstern des entsprechenden Assistenten.
- d. Nach Beendigung des entsprechenden Assistenten fordert Sie der PC zum Wiederholen des Vorgangs auf. Das ist normal. Sie müssen die hier aufgeführten Schritte zweimal durchführen. Nach der Installation des zweiten Treibers sollte die Meldung "Installation der neuen Hardware beendet" angezeigt werden.

## **3. Konfi gurieren des Messumformers**

Konfigurieren Sie den Stecker/Messumformer mit den folgenden Schritten:

- a. **Schließen Sie das USB-Kabel** am Stecker/Messumformer sowie an einen freien USB-Port des Computers an.
- b. **Rufen Sie den Setup-Modus auf.**

Drücken und halten Sie die Taste "ON/OFF" (Ein/Aus). Drücken Sie bei gehaltener Taste "ON/OFF" (Ein/Aus) einmal die Taste "SETUP" (Einrichten) und lassen Sie anschließend die Taste "ON/OFF" wieder los. Die grüne (TX)-Anzeige auf der Vorderseite des Geräts blinkt gleichmäßig. Dies zeigt an, dass der Stecker/Messumformer für das Konfigurationshilfsprogramm vorbereitet ist.

#### c. **Starten Sie das Setup-Programm.**

Um auf dem PC das Setup-Programm für den UWTC Stecker/Messumformer zu starten, gehen Sie zunächst in die Programmliste unter dem Startmenü. Blättern Sie in der Liste bis zum Ordner "TC Central Configuration" und wählen Sie dort das Programm UWTC-Konfigurationsprogramm "UWTC Configuration"

d. **Programmieren Sie den Stecker/Messumformer mit Ihren Einstellungen.** Nach dem Starten des Setup-Programms wird der Konfigurationsassistent geöffnet. Klicken Sie auf die Schaltfläche "Next >" (Weiter), um fortzufahren und die Einrichtung des Steckers/Messumformers fortzusetzen. Jeder Bildschirm enthält detaillierte Angaben über die weiteren Schritte.

**Setup 3**

e. **Beenden Sie den Setup-Modus.**

Nachdem Sie den Stecker/Messumformer erfolgreich programmiert haben, können Sie das USB-Kabel abziehen und die Taste "SETUP" am Gerät drücken, um den Setup-Modus zu beenden.

#### **4. Empfänger konfigurieren**

Für den UWTC-REC3: Weitere Informationen zur Konfiguration des UWTC-Empfängers entnehmen Sie bitte dem Handbuch M4620.

Für alle anderen Empfänger führen Sie die folgenden Schritte aus. Ihr UWTC-REC-Empfänger muss an einen USB-Port am PC angeschlossen sein.

- a. Starten Sie das UWTC-REC-Setup-Programm auf dem PC. Sie finden das Programm in der Programmliste unter dem Startmenü. Blättern Sie in der Liste bis zum Ordner "UWTC Configuration" und wählen Sie dort das Programm "UWTC REC".
- b. Nach dem Starten des Setup-Programms wird ein Konfigurationsassistent angezeigt, der Sie durch die Konfiguration Ihres UWTC-REC-Empfängers führt.

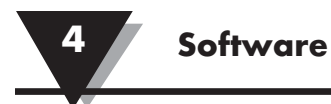

## **Abschnitt 4 – Software**

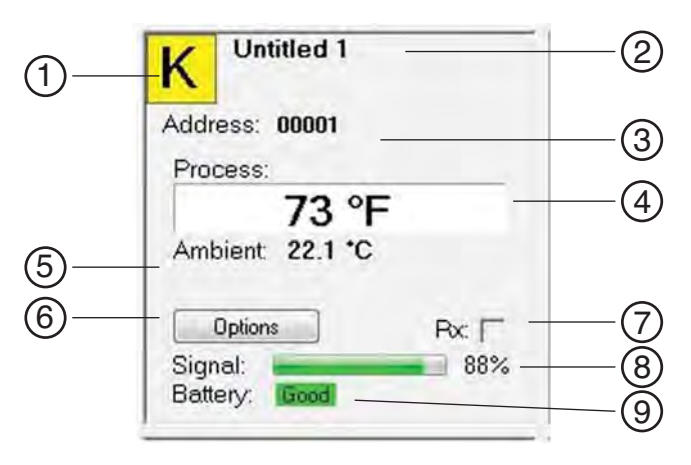

**Bildschirm "Channel Display Box" (Kanalanzeigebox)**

- ① **Thermoelement-Typ:** In diesem Feld wird der Thermoelement-Typ angezeigt, auf den der Stecker/Messumformer eingestellt ist. Die Grundeinstellung für den Thermoelement-Farbcode ist der ANSI-Farbcode. Sie können auch den IEC-Farbcode verwenden, siehe Abschnitt 3.5.2
- ② **Referenz:** An dieser Stelle wird der Referenzname angezeigt, der bei der Konfiguration dieser Box im Feld "Description" (Beschreibung) eingegeben wurde. Er kann jederzeit geändert werden.
- ③ **Adresse:** Die hier angezeigte Nummer ist die Adresse, die bei der Konfiguration dieser Box eingegeben wurde. Diese Nummer muss mit der an den zugehörigen Stecker/Messumformer zugewiesenen Nummer übereinstimmen, andernfalls kann das System nicht die korrekten Messwertdaten erhalten.
- ④ **Prozesswert:** Dies ist der Istwert der Prozesstemperatur, der vom Thermoelement oder Widerstandsfühler gemessen wird.
- ⑤ **Umgebungstemperatur:** Dies ist der Istwert der Umgebungstemperatur des Steckers/Messumformers. Wenn das Gerät Temperaturen außerhalb der in diesem Handbuch angegebenen Grenzwerte ausgesetzt wird, erfolgt ein visuelle Warnung: Die Ziffern werden in Rot dargestellt und beginnen zu blinken.
- **(6) Optionen:** Die Schaltfläche "Options" ermöglicht einen schnellen Zugriff auf das Kanal-Konfigurationsmenü.
- ⑦ **RX:** Das Feld "RX" blinkt grün, wenn der Empfänger Daten vom zugeordneten Stecker/Messumformer empfängt.
- ⑧ **Signal:** Diese Balkenanzeige stellt die beim Empfänger eingehende Funksignalstärke in Prozent dar. Anhand dieser Anzeige können Sie den Aufstellort und die Ausrichtung Ihrer Geräte optimieren.
- ⑨ **Batterie:** Diese Balkenanzeige stellt die verbleibende Batterieladung für den normalen Betrieb des Steckers/Messumformers in Prozent dar.

# **Abschnitt 5 – Bedienung des Steckers/Messumformers**

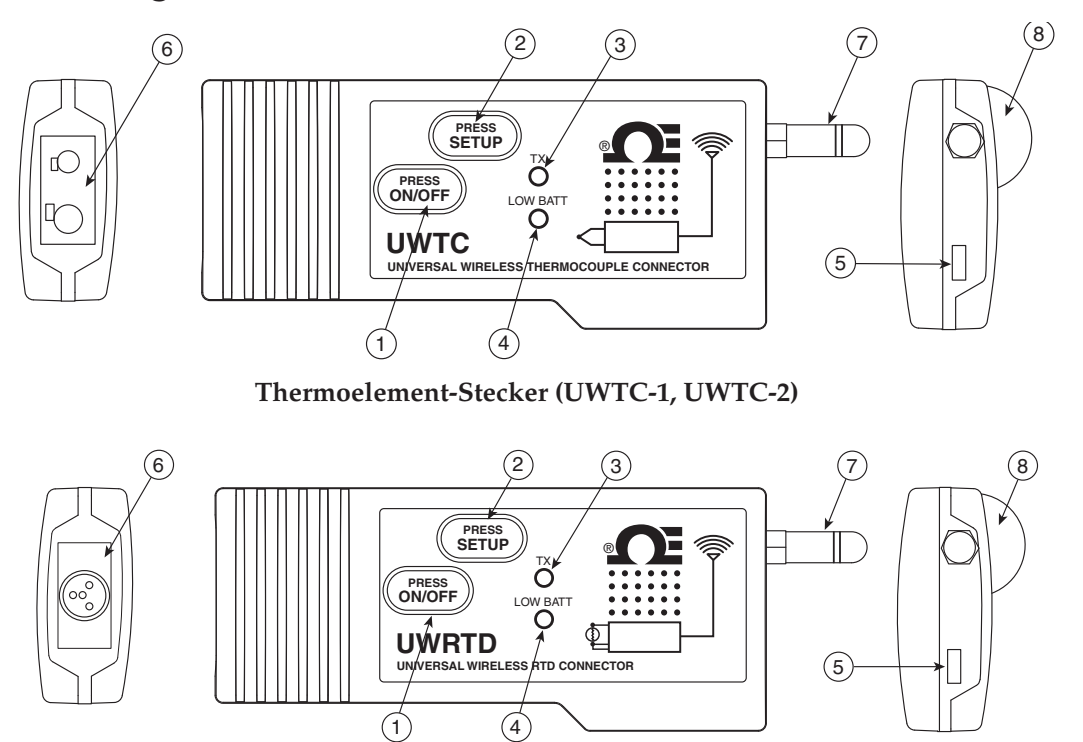

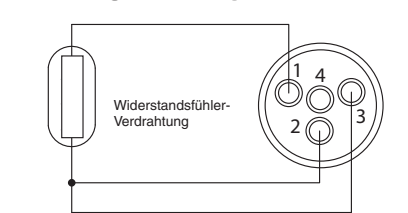

- **Widerstandsfühler-Stecker (UWRTD-1, UWRTD-2)**
	- (1) Taste "EIN/AUS"
	- (2) Taste "SETUP"
	- **(3) Sendeanzeige**
	- **(4) Anzeige für niedrige Batterieladung**
	- **(5) USB-Port:**
	- **(6) Sensoreingang**
	- **(7) Antenne**
	- **(8) Batteriefach**

# **Abschnitt 6 – Bedienung des Steckers**

**Industriefühler (Thermoelement-Modelle) UWTC-NB9, UWTC-NB9-NEMA, UWTC-2-NEMA**

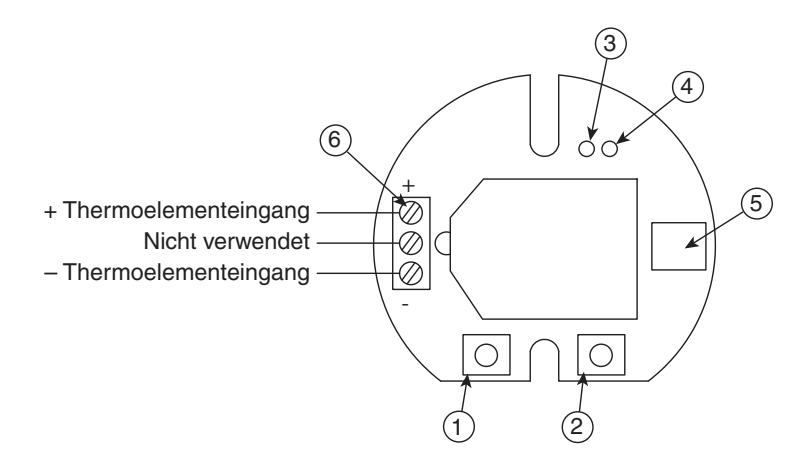

**Thermoelement-Modell**

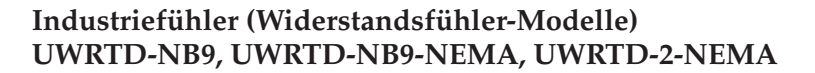

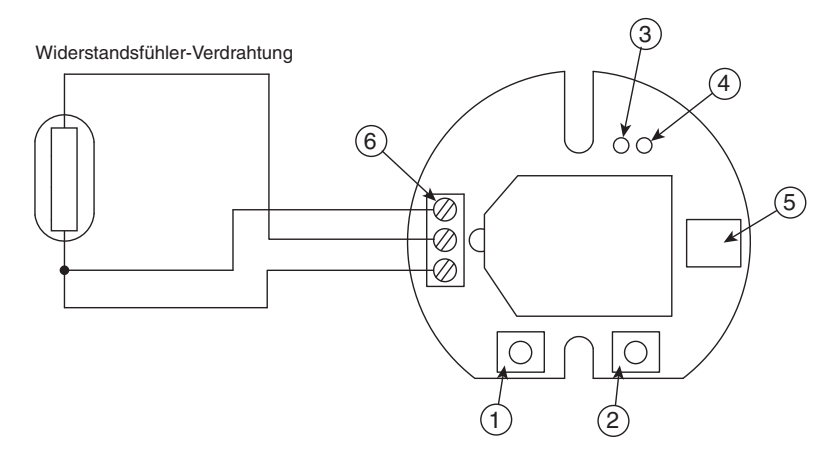

**Widerstandsfühler-Modell**

- (1) Taste "SETUP"
- <sup>(2)</sup> Taste "EIN/AUS"
- **(3) Sendeanzeige**
- **(4) Batterieanzeige**
- **(5) USB-Port:**
- **(6) Sensoreingang**

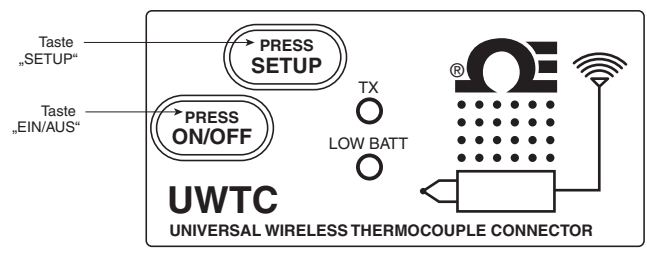

**Setup-Modus**

#### **Tastenfunktionen**

#### $(1.)$  "PRESS ON/OFF"

Mit der Taste "PRESS ON/OFF" (Ein/Aus Drücken) auf der Frontseite des Steckers/Messumformers wird das Gerät ein- oder ausgeschaltet.

#### (2.) "PRESS SETUP"

Die Taste "PRESS SETUP" (Einrichten Drücken) auf der Frontseite des Steckers/ Messumformers wird zur Einrichtung und Konfiguration des Geräts verwendet. Nähere Informationen siehe Abschnitt 4.1.2.

#### **Anzeigen**

(1) Grüne Sendeanzeige (TX)

Die grüne, mit "TX" bezeichnete Anzeige auf der Vorderseite des Steckers/ Messumformers blinkt jedesmal, wenn das Gerät Daten an den Empfänger sendet. Beispiel; Bei einer ausgewählten Messrate von 5 Sekunden blinkt die grüne LED (TX) alle 5 Sekunden einmal.

(2) Schwache Batterie (Low Batt) Rote Anzeige

Die rote, mit "Low Batt" bezeichnete Anzeige auf der Vorderseite des Steckers/ Messumformers beginnt zu leuchten, wenn der Ladezustand der Batterie auf oder unter die für den Normalbetrieb erforderliche Versorgungsspannung fällt. Wenn diese Anzeige leuchtet, ist die Batterie des Geräts auszutauschen. Vorgehensweise beim Batteriewechsel siehe Abschnitt 4.5. Informationen zur Batterielebensdauer siehe Abschnitt 6.11.

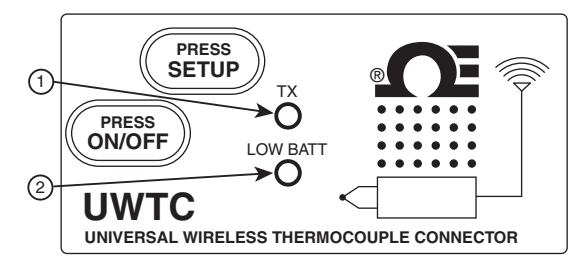

**Sendeanzeige und Batterieanzeige**

**Bedienung des Steckers/Messumformers**

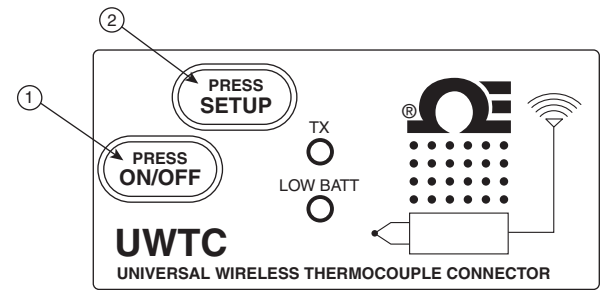

**Tasten zur Bedienung des Steckers/Messumformers**

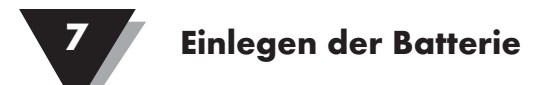

# **Abschnitt 7 - Einlegen der Batterie**

# **Einlegen oder Austausch der Batterie**

#### **Modelle UWTC-1, UWTC-2, UWRTD-1, UWRTD-2**

Für die Installation oder den Austausch der Batterie des Steckers/ Messumformers sind zunächst die zwei Schrauben auf der Geräterückseite herauszuschrauben. Damit ist der Zugang zum Batteriefach hergestellt.

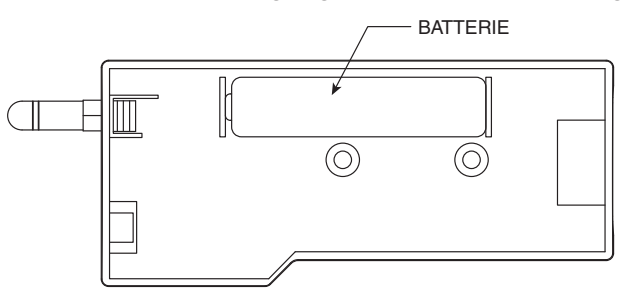

**Austausch der Batterien UWTC-1, UWTC-2, UWRTD-1, UWRTD-2**

## **Austausch der Batterien**

Das NB9-Gerät ist mit einer C-Lithiumbatterie bestückt. OMEGA-Teilenummer: UWTC-BATT-NB. Das Einsetzen der Austauschbatterie erfolgt gemäß den nachfolgenden Schritten:

- A. Drehen Sie die zwei Befestigungsschrauben der Leiterplatte aus dem Fühlerkopf heraus.
- B. Heben Sie die Vorderseite der Leiterplatte gerade so weit an, dass Sie den Stecker der Batterieeinheit an der Unterseite der Leiterplatte lösen können.
- C. Entnehmen Sie die verbrauchte Batterie.
- D. Setzen Sie die neue Batterie an derselben Stelle in das Gehäuse ein.
- E. Verbinden Sie den Stecker der Batterie mit dem Gegenstecker auf der Unterseite der Leiterplatte.
- F. Setzen Sie die Leiterplatte wieder in das Gehäuse ein und drehen Sie die zwei Befestigungsschrauben wieder fest.
- G. Der Installationsvorgang ist beendet

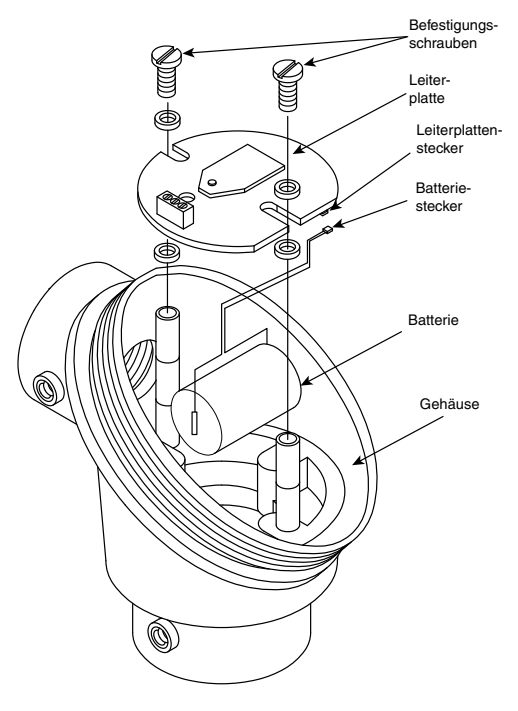

**Austausch der Batterien**

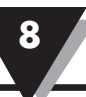

# **Abschnitt 8 - Bedienung des Empfängers**

**Modell: UWTC-REC1** 

- (1) Antenne
- (2) USB-Port (Mini-B)
- (3) Anzeigen

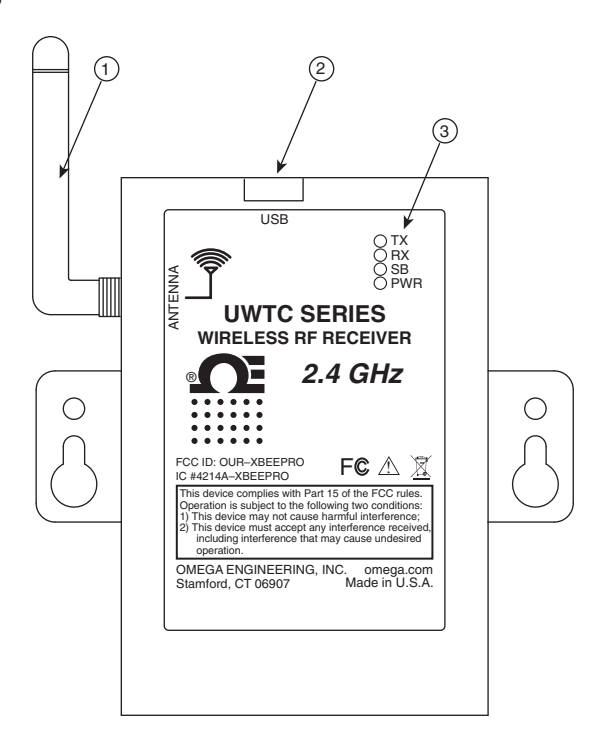

#### **Bedienung des Empfängers - Model UWTC-REC1**

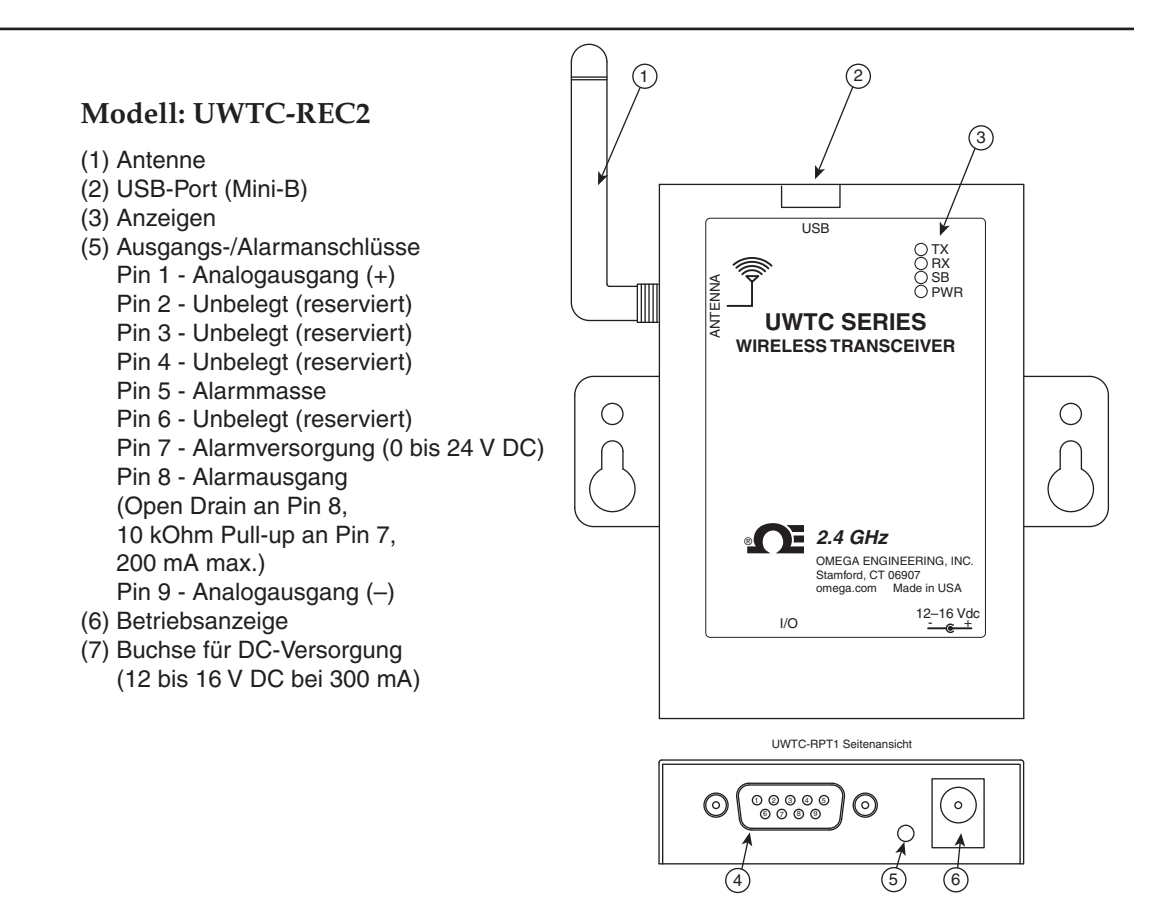

**Bedienung des Empfängers - Model UWTC-REC2**

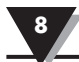

# **Abschnitt 8 - Bedienung des Empfängers (Fortsetzung)**

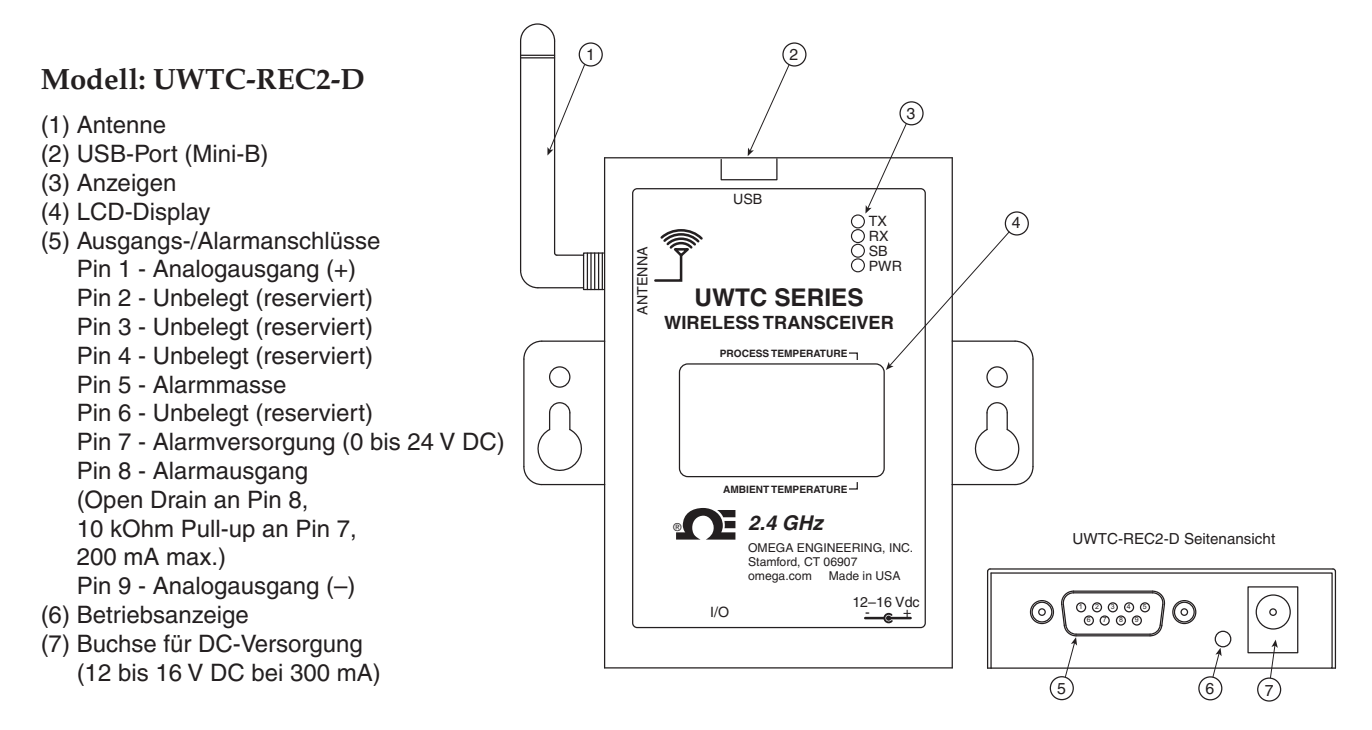

**Bedienung des Empfängers - Model UWTC-REC2-D**

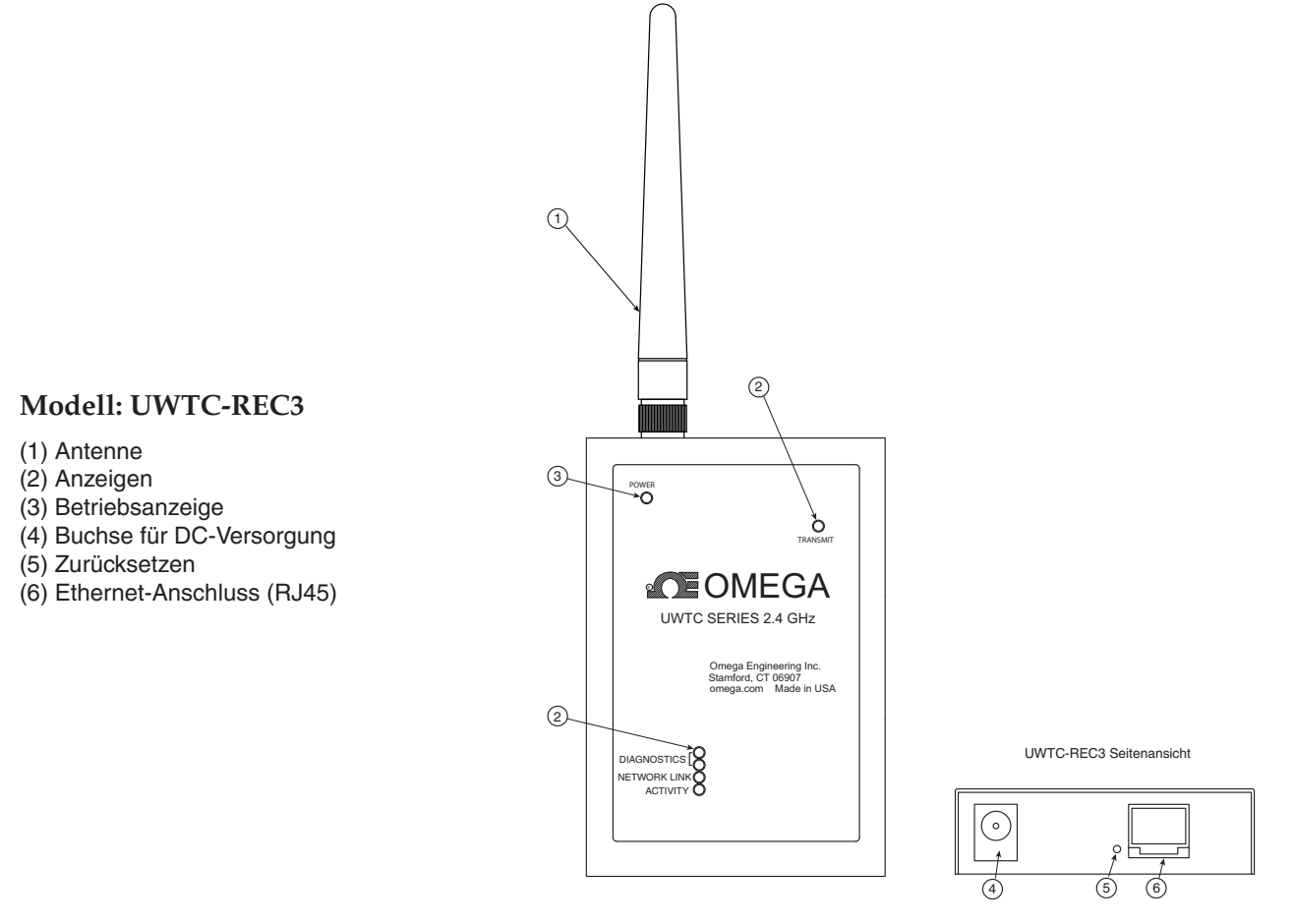

**Bedienung des Empfängers - Model UWTC-REC3**

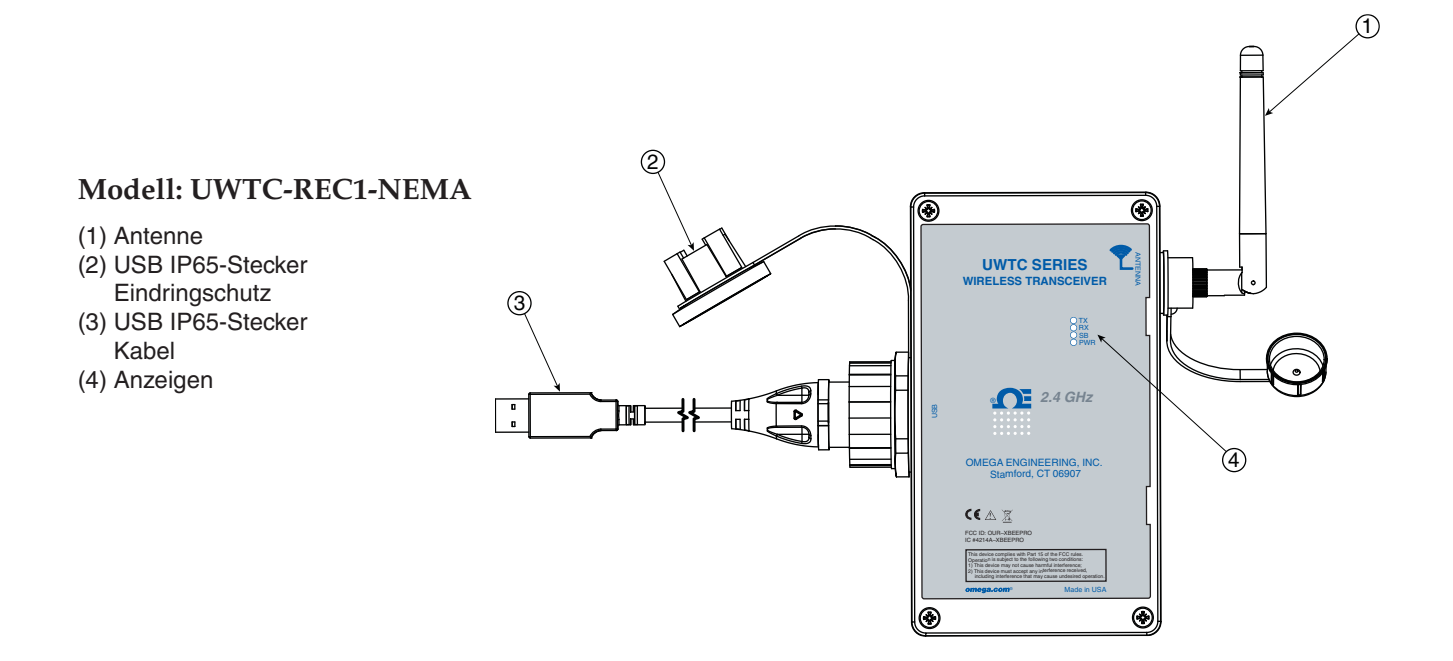

# **Abschnitt 8 - Bedienung des Empfängers (Fortsetzung)**

**Bedienung des Empfängers - Modelle UWTC-REC1-NEMA, UWTC-REC1-915-NEMA**

#### **Modell: UWTC-REC2--D-TC-NEMA**

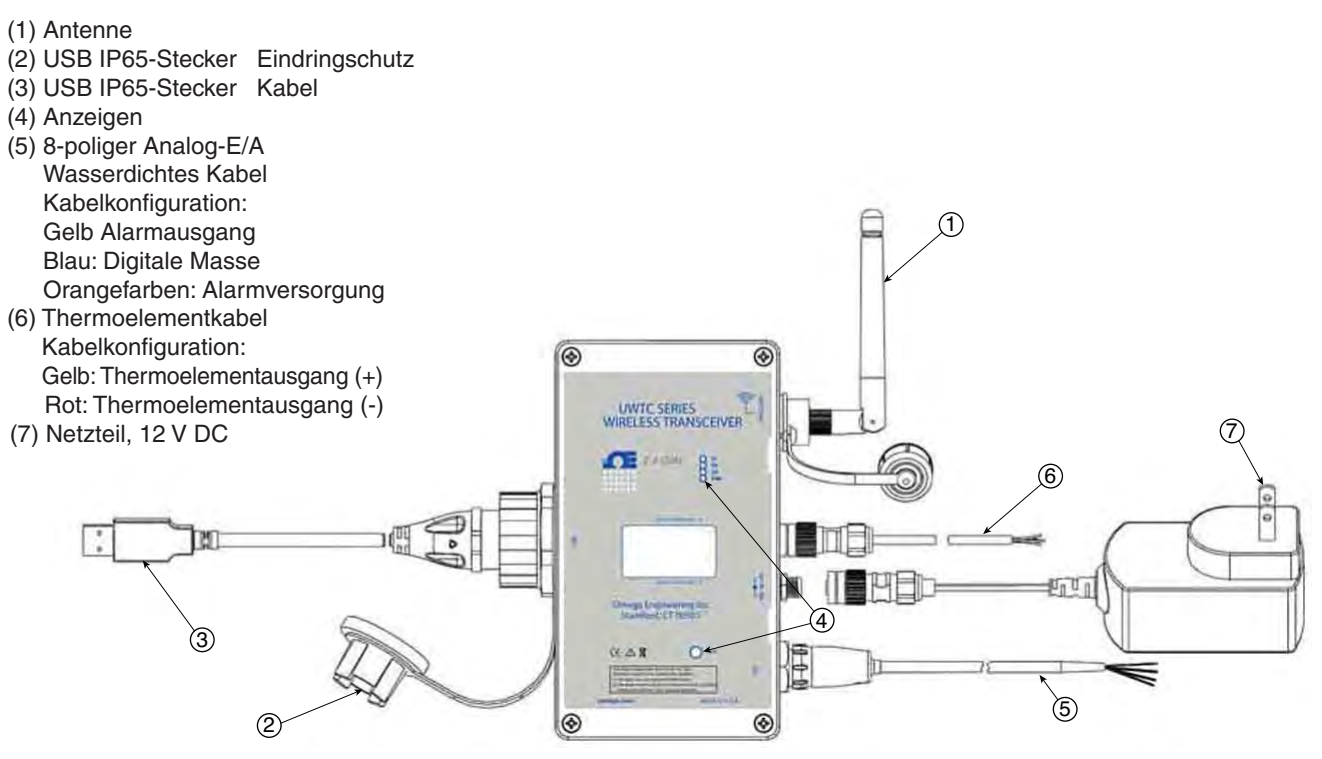

**Bedienung des Empfängers - Model UWTC-REC2-D-TC-NEMA**

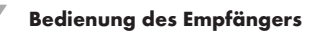

# **Abschnitt 8 - Bedienung des Empfängers (Fortsetzung)**

## **Modell: UWTC-REC2-D-\*-NEMA**

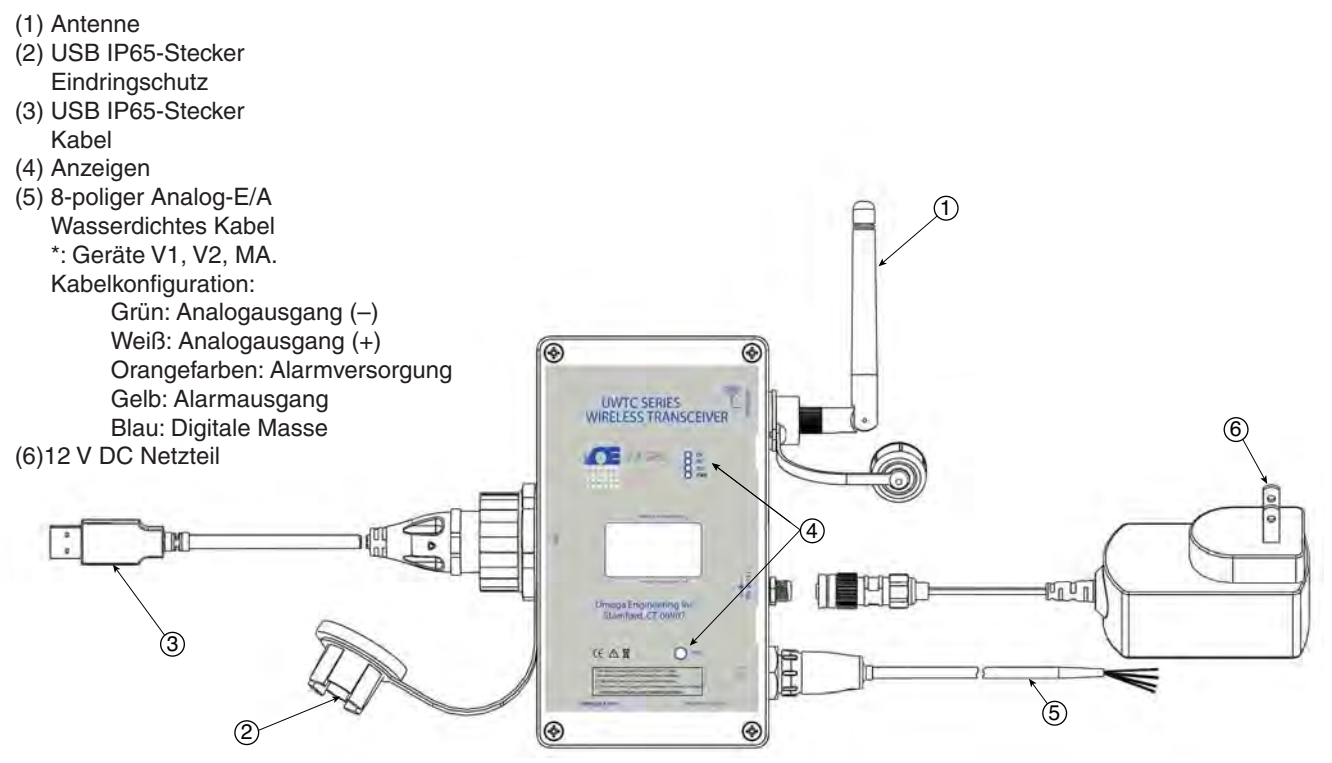

**Bedienung des Empfängers - Model UWTC-REC2-D-\*-NEMA**

#### **Anzeigen**

(1) Grüne Sendeanzeige (TX)

Die grüne, mit "TX" bezeichnete Anzeige auf der Vorderseite des Empfängers blinkt nur, wenn der Empfänger am PC angeschlossen ist und die Messsoftware initialisiert wird. Nach dem Verbindungsaufbau zwischen Empfänger und Programm blinkt die Anzeige nicht mehr. Anmerkung: Dies kann sehr schnell passieren und nicht wahrnehmbar sein.

(2) Rote Empfangsanzeige (RX)

Die rote, mit "RX" bezeichnete Anzeige auf der Vorderseite des Empfängers blinkt jedesmal, wenn der Empfänger Daten von einem der Stecker/ Messumformer empfängt.

(3) Gelbe Standby-Anzeige (SB)

Die gelbe, mit "SB" bezeichnete Anzeige auf der Vorderseite des Empfängers blinkt dauernd während des normalen Betriebs. Damit wird der Standbymodus des Empfängers angezeigt, er wartet auf Eingangsdaten von einem Stecker/Messumformer.

(4) Grüne Stromversorgungsanzeige (PWR)

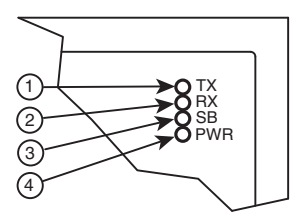

**Anzeigen**

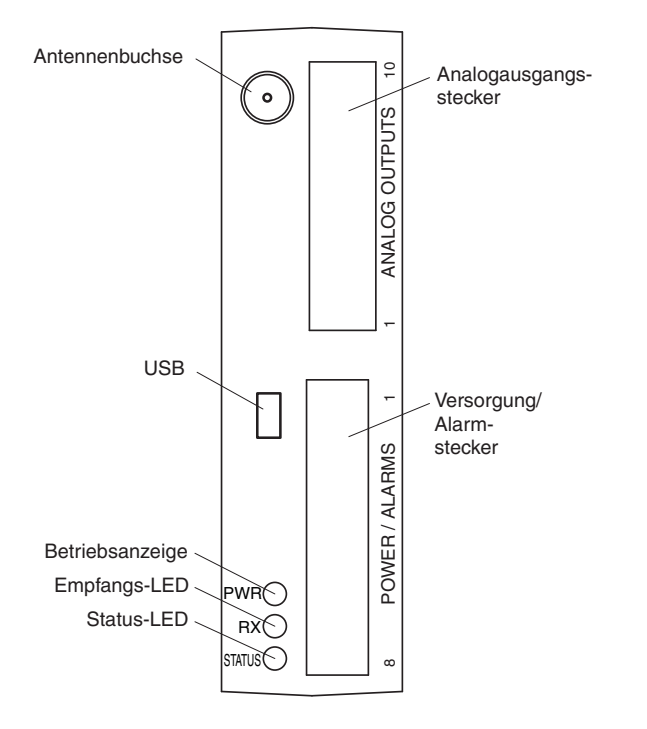

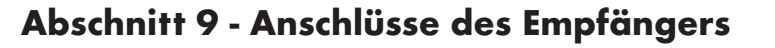

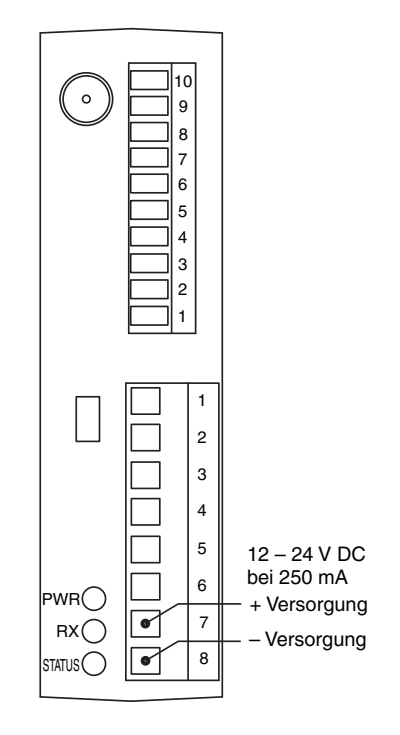

**Bedienung des Empfängers - Model UWTC-REC4**

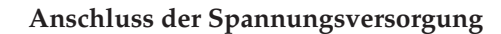

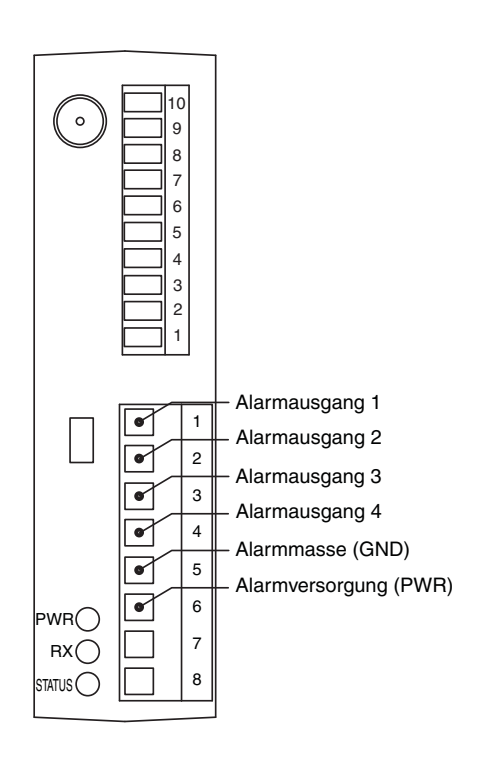

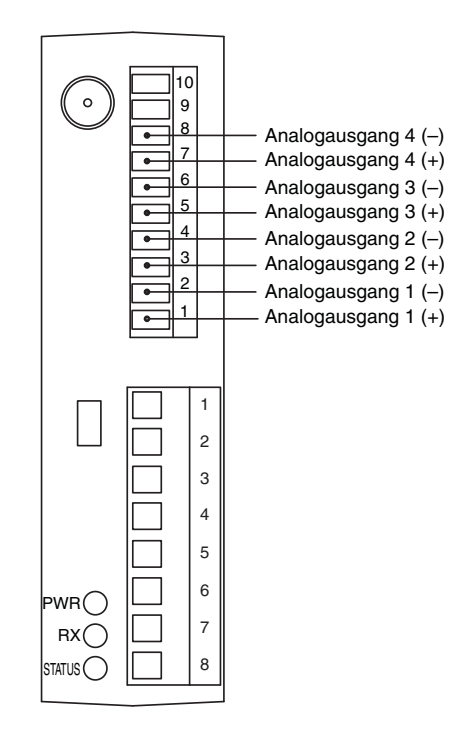

**Anschlüsse des Alarmausgangs**

**Anschlüsse des Analogausgangs**

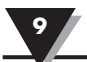

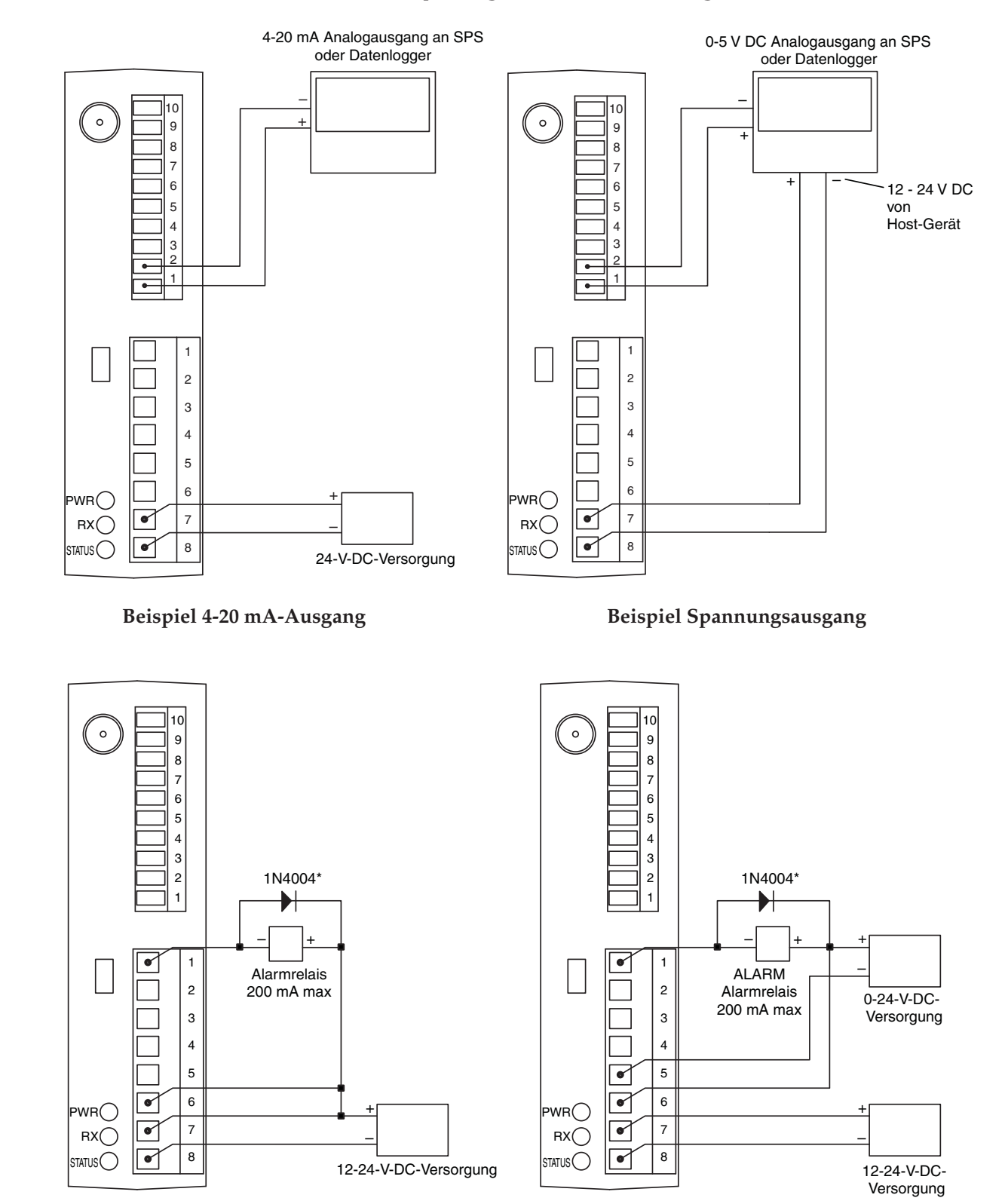

# **Abschnitt 9 - Anschlüsse des Empfängers (Fortsetzung)**

**Alarmbeispiel, interne Spannungsversorgung**

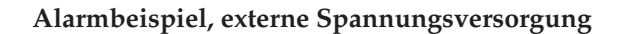

\*Erforderlich für Magnetrelais. Für Halbleiterrelais nicht erforderlich.

# **Abschnitt 9 - Anschlüsse des Empfängers (Fortsetzung)**

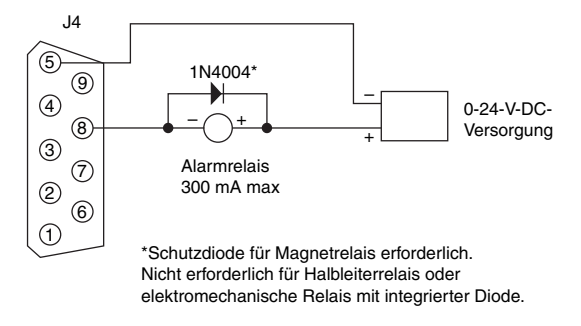

Ansteuerung eines Relais oder niederohmigen Eingangs (Open Drain)

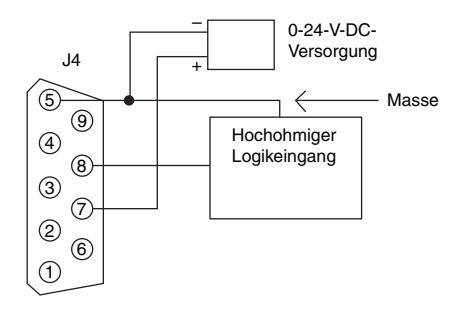

Ansteuerung eines hochohmigen Eingangs: (Pull high/Drive low)

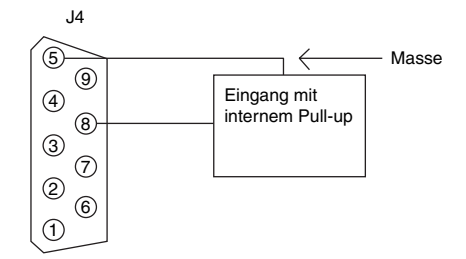

Ansteuerung von TTL- oder Eingang mit internem Pull-up (Open Drain)

**Beispiel Alarm, UWTC-REC2 oder UWTC-REC2-D**

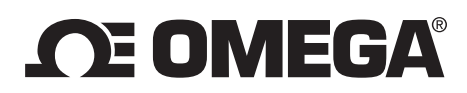

#### **omega.de info@omega.de**

Newport Electronics GmbH Omega Engineering, Inc., Daimlerstraße 26 One Omega Drive, P.O. Box 4047 75392 Deckenpfronn Stamford, CT 06907-0047 USA Tel: (203) 359-1660, Fax: (203) 359-7700 E-Mail: info@omega.com

### **In Deutschland: In NORDAMERIKA:**

 Telefon: 07056-9398-0 Gebührenfrei: 1-800-826-6342 (nur USA und Kanada) Gebührenfrei: 1-800-826-6342 (nur USA und Kanada) Gebührenfrei 0800-8266342 Kundendienst: 1-800-622-2378 (nur USA und Kanada) Engineering-Service: 1-800-872-9436 (nur USA und Kanada)

#### **Sonstiges Standorte siehe omega.com/worldwide**

Die Informationen in diesem Dokument wurden mit großer Sorgfalt zusammengestellt. OMEGA Engineering, Inc. kann jedoch keine Haftung für eventuelle Fehler übernehmen und behält sich Änderungen der Spezifkationen vor. **WARNUNG:** Diese Produkte sind nicht für den medizinischen Einsatz konzipiert und dürfen nicht an Menschen eingesetzt werden.

# **TARA**

## **Garantie**

OMEGA garantiert, dass die Geräte frei von Material- und Verarbeitungsfehlern sind. Die Garantiedauer beträgt **13 Monate**, gerechnet ab dem Verkaufsdatum. Weiterhin räumt OMEGA eine zusätzliche Kulanzzeit von **einem Monat** ein, um Bearbeitungs- und Transportzeiten Rechnung zu tragen und sicherzustellen, dass diese nicht zu Lasten des Anwenders gehen.

Wenn eine Fehlfunktion auftreten sollte, muss das betroffene Instrument zur Überprüfung an OMEGA eingeschickt werden. Bitte wenden Sie sich schriftlich oder telefonisch an die Kundendienstabteilung, um eine Rückgabenummer (AR) zu erhalten. Wenn OMEGA das Instrument bei der Überprüfung als defekt befindet, wird es kostenlos ausgetauscht oder instand gesetzt. OMEGAs Garantie erstreckt sich nicht auf Defekte, die auf Handlungen des Käufers zurückzuführen sind. Dies umfasst unter anderem den fehlerhaften Umgang mit dem Instrument, falschen Anschluss an andere Geräte, Betrieb außerhalb der spezifizierten Grenzen, fehlerhafte Reparatur oder nicht autorisierte Modifikationen. Diese Garantie ist ungültig, wenn das Instrument Anzeichen unbefugter Eingriffe zeigt oder offensichtlich aufgrund einer der folgenden Ursachen beschädigt wurde: exzessive Korrosion, zu hoher Strom, zu starke Hitze, Feuchtigkeit oder Vibrationen, falsche Spezifikationen, Einsatz in nicht dem Gerät entsprechenden Applikationen, zweckfremder Einsatz oder andere Betriebsbedingungen, die außerhalb OMEGAs Einfluss liegen; Verschleißteile sind von dieser Garantie ausgenommen. Hierzu zählen unter anderem Kontakte, Sicherungen oder Triacs.

**OMEGA ist gerne bereit, Sie im Bezug auf Einsatz- und Verwendungsmöglichkeiten unserer Produkte zu beraten. OMEGA übernimmt jedoch keine Haftung für Fehler, Irrtümer oder Unterlassungen sowie für Schäden, die durch den Einsatz der Geräte entsprechend der von OMEGA/NEWPORT schriftlich oder mündlich erteilten Informationen entstehen. OMEGA garan**tiert ausschließlich, dass die vom Unternehmen hergestellten Produkte zum Zeitpunkt des Versandes den Spezifikationen **entsprachen und frei von Verarbeitungs- und Materialfehlern sind. JEGLICHE WEITERE GARANTIE, OB AUSDRÜCKLICHE ODER IMPLIZIT ANGENOMMENE, EINSCHLIESSLICH DER DER HANDELSFÄHIGKEIT SOWIE DER EIGNUNG FÜR EINEN BESTIMMTEN ZWECK IST AUSDRÜCKLICH AUSGESCHLOSSEN. Haftungsbeschränkung: Der Anspruch des Käufers ist auf den Wert des betroffenen Produkts/Teiles begrenzt. Ein darüber hinausgehende Haftung ist ausgeschlossen, unabhängig davon, ob diese aus Vertragsbestimmungen, Garantien, Entschädigung oder anderen Rechtsgründen hergeleitet werden. Insbesondere haftet OMEGA nicht für Folgeschäden und Folgekosten.**

Bedingungen: Die von OMEGA verkauften Produkte sind weder für den Einsatz in kerntechnischen Anlagen noch für den Einsatz in medizintechnischen Applikationen ausgelegt. Sollten von OMEGA/NEWPORT verkaufte Produkte in medizintechnischen Applikationen, in kerntechnischen Einrichtungen, an Menschen oder auf andere Weise missbräuchlich oder zweckfremd eingesetzt werden, übernimmt OMEGA/ NEWPORT keinerlei Haftung. Weiterhin verpflichtet sich der Käufer, OMEGA/NEWPORT von jeglichen Ansprüchen und Forderungen schadlos zu halten, die aus einem derartigen Einsatz der von OMEGA/NEWPORT verkauften Produkte resultieren.

## **Rücksendung / Anfragen**

Bitte richten Sie alle Reparaturanforderungen und Anfragen an unsere Kundendienstabteilung. Bitte erfragen Sie vor dem Rücksenden von Produkten eine Rückgabenummer (AR), um Verzögerungen bei der Abwicklung zu vermeiden. Die Rückgabenummer muss außen auf der Verpackung sowie in der entsprechenden Korrespondenz angegeben sein.

Der Käufer ist für Versandkosten, Fracht und Versicherung sowie eine ausreichende Verpackung verantwortlich, um Beschädigungen während des Versands zu vermeiden.

Wenn es sich um einen **GARANTIEFALL** handelt, halten Sie bitte die folgenden Informationen bereit, bevor Sie sich an OMEGA/NEWPORT wenden:

- 1. Die Auftragsnummer, unter der das Produkt bestellt wurde.
- 2. Modell und Seriennummer des Produkts sowie
- 3. Reparaturanweisungen und/oder Fehlerbeschreibung.

Wenn es sich **NICHT** um einen GARANTIEFALL handelt, teilt Ihnen OMEGA/ NEWPORT gerne die aktuellen Preise für Reparaturen mit. Bitte halten Sie die folgenden Informationen bereit, bevor Sie sich an OMEGA/NEWPORT wenden:

- 1. Die Auftragsnummer, unter der die Instandsetzung oder Kalibrierung bestellt wird.
- 2. Modell und Seriennummer des Produkts sowie
- 3. Reparaturanweisungen und/oder Fehlerbeschreibung.

OMEGA behält sich technische Änderungen vor. Um Ihnen jederzeit den neuesten Stand der Technologie zur Verfügung stellen zu können, werden technische Verbesserungen auch ohne Modellwechsel implementiert. OMEGA ist eine eingetragene Marke der OMEGA ENGINEERING, INC.

© Copyright 2014 OMEGA ENGINEERING, INC. Alle Rechte vorbehalten. Dieses Dokument darf ohne vorherige schriftliche Zustimmung der OMEGA ENGINEERING, INC weder vollständig noch teilweise kopiert, reproduziert, übersetzt oder in ein elektronisches Medium oder eine maschinenlesbare Form übertragen werden